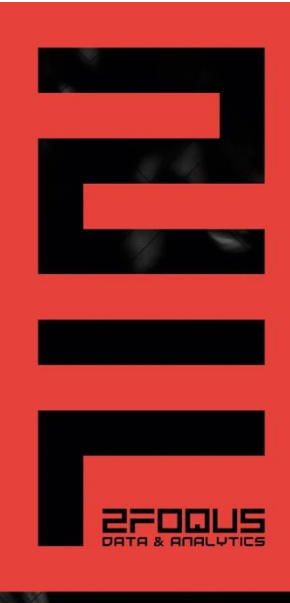

INSTALL GUIDE

### **CACK & TRACE SOLUTION COVID-19 VISITORS TR.**<br>"IT ALWAYS SEEMS IMPOSSIBLE UNTIL IT'S DONE"

NELSON MANDELA

# In vizlib QuikQ

## **Mvizlib QlikQ**

#### The COVID-19 Visitors Registration Track & Trace app

During unpredictable times, we all need to stand together. Collectively, we can solve really big problems, especially when we add technology to the mix. And if we stand together we can make the impossible done!

COVID-19 has forever changed our lives and our world, after those roughly months a new wave entered our world and daily lives, we all are looking at visualizations with information about the spread, about the number of admissions in the hospitals or ICU's

This way of working with all those insights and data created a very cool positive change and therefore we at 2Foqus Netherlands developed a revolutionary COVID-19 register, track and trace app in Qlik Sense.

When we were thinking about this solution, we could not sell it for money it just didn't feel right! That's why we want to give this solution for free to the world!

In this document you'll find a brief installation guide and we from 2Foqus will help you if help is needed.

Take care friends, relations, business partners or whom t may concern! From all of us at 2Foqus we wish you warm and loving Christmas season, please stay safe & healthy!

Team 2Foqus, Breda, Netherlands. info@2foqus.nl

## **Mvizlib QlikQ**

#### A description of the app

2Foqus' simple, intuitive app leverages the power of Vizlib writeback to effectively track and trace visitors. The app goes beyond visitor registration. It

is also an effective contact tracing tool. And the process for the end-users—visitors, is simple and secure. They input details directly into Qlik Sense with an easy-to-use Vizlib Input Form.

The app consists of the following components:

The visitor's registration form (using Vizlib Input Form)

- Data about the visitor (name, email, phone number)
- Name of the contact person at the company
- Type of visit (training, consulting, sales, meeting or other)
- The 4 questions for COVID & risk identification

Dashboard

• Risk insights

• Number of visitors, the time they arrived (to manage spread of visitors), their risk % Vizlib Writeback Table

- In case of a confirmed case, a visitor calls and the adjustment can be made
- The company contact person can call the individuals that were in the session and inform them about a confirmed case. Then inform the group and confirm this in Vizlib Writeback Table.

Major benefits:

- Free Qlik Sense #dataforgood healthcare app
- Secure data entry
- Updates in real-time
- Spot high-risks at a glance
- Manage follow-ups from suspected contact incidents
- Data is automatically removed after 14 days (per GDPR regulations)

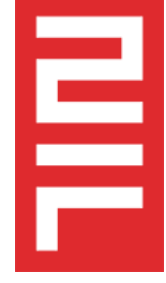

### **Mvizlib QlikQ**

#### Installation guide:

Download the ZIP file from one of the different areas

- 2Foqus Website
- Vizlib.com
- The Qlik COVID community

Download the Vizlib Collaboration pack [\(https://home.vizlib.com/vizlib-collaboration-for](https://home.vizlib.com/vizlib-collaboration-for-qlik-sense/_) $q$ lik-sense $/$ ) – 5 users are for free

Take the following steps:

- Save QVD on your Qlik Sense Server
- Save the QVF on your Qlik Sense Server
- Change/adjust the data connection.
- Set the security rules for the first page (the registration) and whom can see the dashboard, details and writeback form,
- Run the app!

In case help is needed reach out to [help@2foqus.nl](mailto:help@2foqus.nl) our desk is always willing to help.

As you understand if major changes or things need to be done, we have to discuss a offering to your organization.

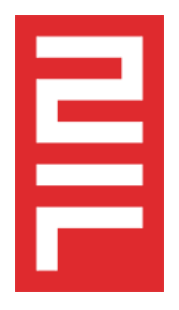